# **Admins - Demande #3552**

# **Donner accès au dépôt git de redmine**

10/01/2019 12:26 - Quentin Gibeaux

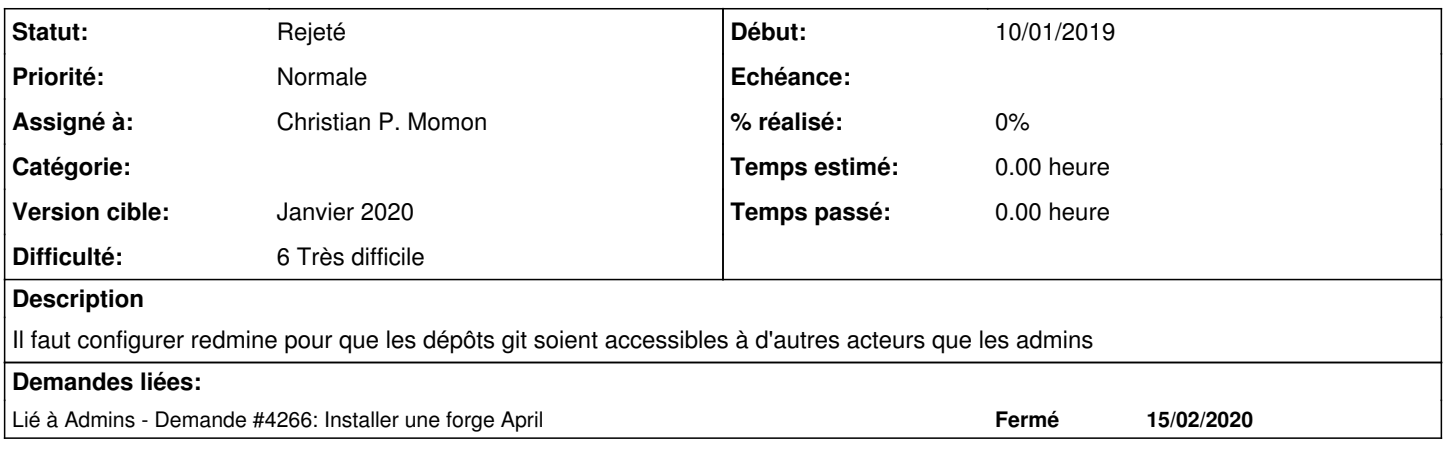

## **Historique**

### **#1 - 11/01/2019 11:27 - Christian P. Momon**

Extrait de #april-admin le 12/11/2018 :

16:52 < benj> QGuLL: IIRC, Apache peut servir du git directement 16:56 < benj> et la réponse, à part 42 ou Kamoulox, c'est git-http-backend 16:56 \* benj est étonné que ça soit si peu connu 16:57 < benj> https://redmine.org/projects/redmine/wiki/Install\_Redmine\_with\_git\_and\_svn\_support\_over\_https\_on \_Debian\_wheezy\_using\_the\_Debian\_repository <-- wala

La solution git-http-backend s'appuie sur un module Perl qui utilise les rôles Redmine pour gérer les droits GIT projet par projet.

Un autre lien : [https://redmine.org/projects/redmine/wiki/HowTo\\_configure\\_Redmine\\_for\\_advanced\\_git\\_integration](https://redmine.org/projects/redmine/wiki/HowTo_configure_Redmine_for_advanced_git_integration)

Ça serait déjà un progrès par rapport à la situation actuelle où seuls les adminsys peuvent pusher via SSH.

#### **#2 - 31/01/2019 13:30 - Quentin Gibeaux**

*- Assigné à mis à Christian P. Momon*

*- Version cible changé de Backlog à Février 2019*

### **#3 - 28/02/2019 11:47 - Quentin Gibeaux**

*- Version cible changé de Février 2019 à Mars 2019*

## **#4 - 28/03/2019 09:46 - Quentin Gibeaux**

*- Version cible changé de Mars 2019 à Avril 2019*

#### **#5 - 25/04/2019 14:46 - Quentin Gibeaux**

*- Version cible changé de Avril 2019 à Mai 2019*

### **#6 - 29/05/2019 22:19 - Quentin Gibeaux**

*- Version cible changé de Mai 2019 à Juin 2019*

## **#7 - 26/06/2019 22:08 - Quentin Gibeaux**

*- Version cible changé de Juin 2019 à Été 2019*

### **#8 - 26/08/2019 17:00 - Christian P. Momon**

Benj met en avant la solution git-http-backend :<https://git-scm.com/docs/git-http-backend>

DESCRIPTION :

A simple CGI program to serve the contents of a Git repository to Git clients accessing the repository over ht tp:// and https:// protocols.

#### Donc nous aurions : user -> Nginx -> Apache -> CGI -> git-http-backend -> git

Mais :

```
(April) root@agir:~# apt-cache search git-http-backend
ruby-grack - Git Smart HTTP Server Rack implementation in Ruby/Rack
(April) root@agir:~# apt-cache show ruby-grack
Package: ruby-grack
Version: 2.0.2-2
Description-en: Git Smart HTTP Server Rack implementation in Ruby/Rack
  Rack application replacement for the builtin git-http-backend CGI
 handler distributed with Git.
 .
 The default git-http-backend only runs as a CGI script, and
  specifically is only targeted for Apache 2.x usage (it requires
  PATH_INFO to be set and specifically formatted).  This Rack
  application can run on nearly every major and minor webserver out
  there by making it Rack capable.
 .
 This the GITLAB version of the library.
Description-md5: cec9d0a9b7ca6d2af9deb1c385de0f1e
Homepage: https://github.com/gitlabhq/grack
```
Ok, pourquoi pas, si Debian le propose à la place du CGI git-http-backend, c'est que c'est forcément bien.

#### Quelques liens :

- [http://www.redmine.org/projects/redmine/wiki/HowTo\\_configure\\_Redmine\\_for\\_advanced\\_git\\_integration](http://www.redmine.org/projects/redmine/wiki/HowTo_configure_Redmine_for_advanced_git_integration)
- <https://docs.bitnami.com/azure/how-to/configure-advanced-integration-git-redmine/>

Par contre, ça nécessite un module pour faire communiquer Apache et Rack :

```
(April) root@agir:~#  apt-cache search passenger
libapache2-mod-passenger - Rails and Rack support for Apache2
passenger - Rails and Rack support
```
Et un autre module pour intégrer la gestion des permissions de Redmine : Redmine.pm.

```
(April) root@agir:~# apt-file search Redmine.pm
redmine: /usr/share/redmine/extra/svn/Redmine.pm
```
Donc, nous aurions : user -> Nginx -> Apache -> mod\_perl -> Redmine.pm -> Passenger -> Grak -> git

#### **#9 - 26/08/2019 17:00 - Christian P. Momon**

*- Statut changé de Nouveau à En cours de traitement*

*- Difficulté changé de 2 Facile à 6 Très difficile*

#### **#10 - 26/08/2019 17:37 - Christian P. Momon**

Après des heures de tentatives de configuration de ruby-grake, je réalise que git-http-backend fait partie du paquet Git :

(April) root@agir:~# dpkg -L git |grep git-http-backend /usr/lib/git-core/git-http-backend

Donc ça nous fait deux chemins pour arriver à nos fins.

## **#11 - 05/09/2019 12:46 - Quentin Gibeaux**

*- Version cible changé de Été 2019 à Septembre 2019*

#### **#12 - 07/09/2019 02:44 - Christian P. Momon**

Pour information, sur une vm perso de test, j'ai réussi à configurer git-http-backend avec lequel j'arrive à faire du git clone, mais pas encore de push.

#### **#13 - 25/09/2019 22:27 - Quentin Gibeaux**

*- Version cible changé de Septembre 2019 à Octobre 2019*

# **#14 - 30/10/2019 22:13 - Quentin Gibeaux**

*- Version cible changé de Octobre 2019 à Novembre 2019*

#### **#15 - 27/11/2019 22:52 - Quentin Gibeaux**

*- Version cible changé de Novembre 2019 à Décembre 2019*

### **#16 - 23/12/2019 21:43 - Quentin Gibeaux**

*- Version cible changé de Décembre 2019 à Janvier 2020*

### **#17 - 29/01/2020 21:35 - Quentin Gibeaux**

*- Statut changé de En cours de traitement à Rejeté*

## **#18 - 16/02/2020 00:28 - Christian P. Momon**

*- Lié à Demande #4266: Installer une forge April ajouté*

## **#19 - 16/02/2020 00:31 - Christian P. Momon**

La mise au point d'une procédure d'installation viable prend trop de temps. Après discussion à la réunion de sprint, décision de se tourner vers produit plus simple et plus sûr à installer [\(#4266\)](https://redmine.april.org/issues/4266). Donc fermeture de se ticket et ouverture d'un autre [\(#4266\)](https://redmine.april.org/issues/4266).